# **Wirtschaftsinformatik 2** DATENBANKEN: SQL

# Bernd Blümel, Christian Bockermann, Christian Metzger

Hochschule Bochum

Sommersemester 2023

### **INHALT**

#### **Inhalt**

- 1 [Wiederholung](#page-2-0)
- 2 [SQL Structured Query Language](#page-3-0)
- 3 [INSERT Daten einfügen](#page-14-0)
- 4 [SELECT Abfragen von Daten](#page-17-0)
- 5 [Gruppieren mit GROUP BY](#page-42-0)

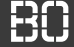

#### <span id="page-2-0"></span>**Vom Geschäftsprozess zur Datenbank**

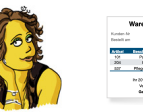

"Kunde bestellt Artikel."

"Bestellungen haben mindestens 1 Artikel."

> Interviews mit Fachabteilungen

Textuelle Beschreibungen, Use-Case Diagramme

#### **Geschäftsprozess Entity-Relationship Modell**

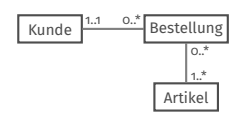

**Entitätstypen Relationen**

**ER Diagramm** in der Sprache UML

#### **Datenbank**

#### **Bestellung BestellNr Datum KundeNr** 1 2016-05-01 1 2 2016-05-04 2 3 2016-05-09 3 4 2016-05-17 1

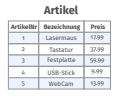

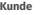

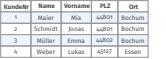

**SQL Schema Definition**

Tabellen, Relationstabellen, Constraints/Regeln

**Letzte Vorlesung**

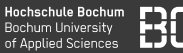

#### <span id="page-3-0"></span>**Vom Konzept zur Implementierung**

- SQL ist standardisierte Sprache für Datenbanken
- kleine Unterschiede / Dialekte zwischen Datenbanken
- SQL erlaubt Abfragen durch Benutzer + Programme

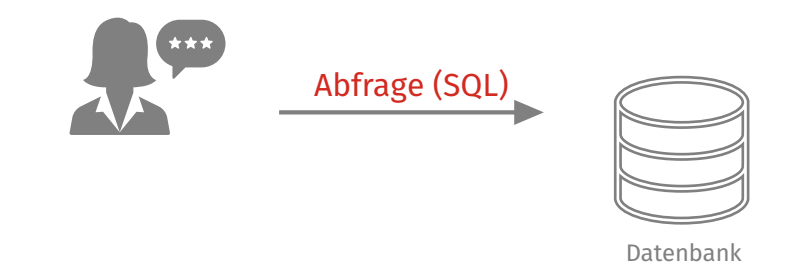

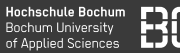

#### **Vom Konzept zur Implementierung**

- SQL ist standardisierte Sprache für Datenbanken
- kleine Unterschiede / Dialekte zwischen Datenbanken
- SQL erlaubt Abfragen durch Benutzer + Programme

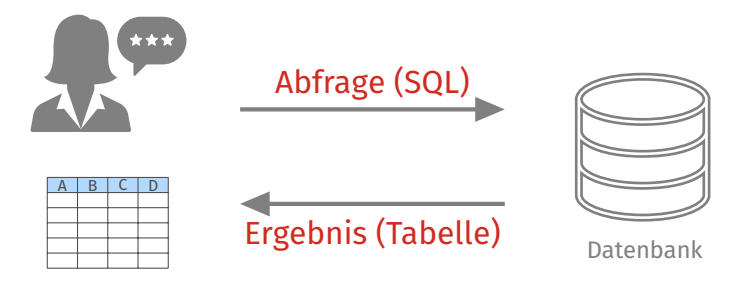

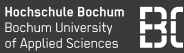

#### **Vom Konzept zur Implementierung**

- SQL ist standardisierte Sprache für Datenbanken
- kleine Unterschiede / Dialekte zwischen Datenbanken
- SQL erlaubt Abfragen durch Benutzer + Programme

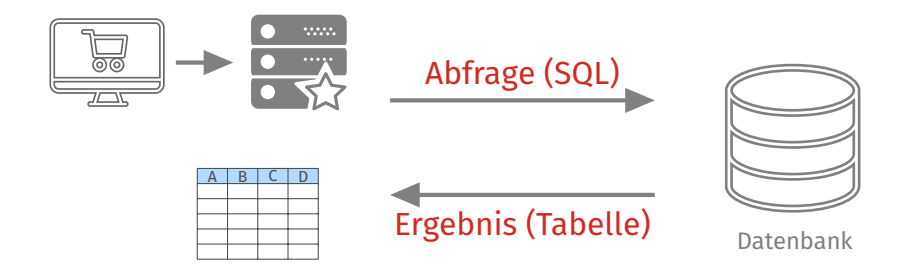

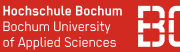

#### **Die Sprache SQL**

Befehle für unterschiedliche Aktionen:

- CREATE Datenbanken oder Tabellen anlegen
- INSERT Datensätze in Tabellen eintragen
- UPDATE Datensätze ändern
- DELETE Datensätze löschen
- SELECT Datensätze aus Tabellen selektieren

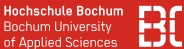

#### **Datenbank eines Streaming-Dienstes**

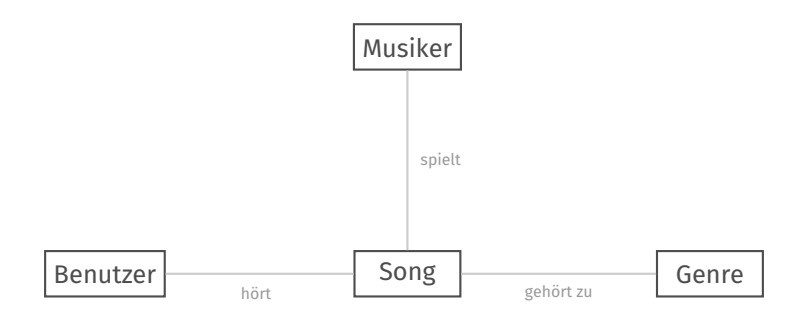

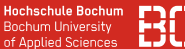

#### **Datenbank eines Streaming-Dienstes**

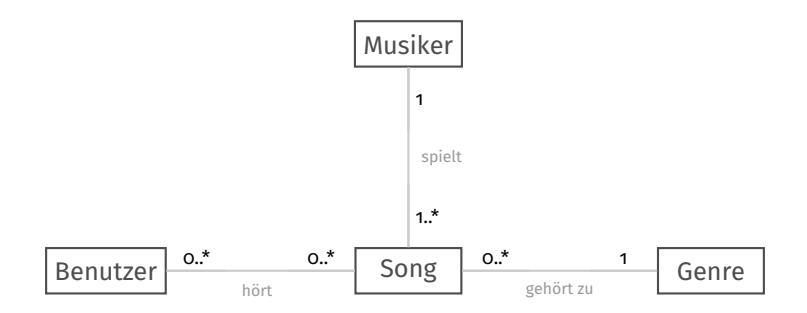

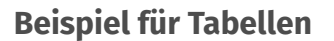

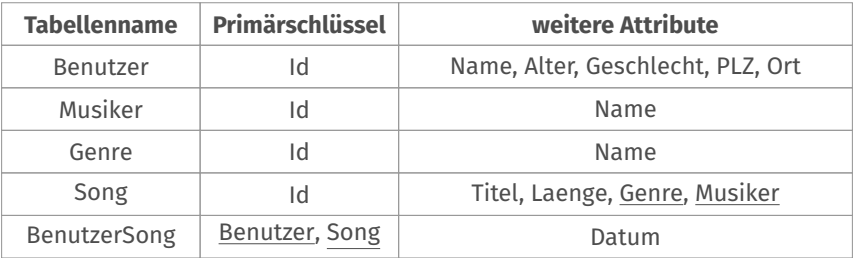

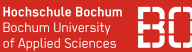

#### Beispiel für das Anlegen der Tabelle Benutzer als SQL Befehl:

```
CREATE TABLE Benutzer (
     Id Integer NOT NULL,
     Name Varchar(255),
     Alter Int,
     Geschlecht Varchar(1),
     PLZ Varchar(5),
     Ort Varchar(40),
     CONSTRAINT pk PRIMARY KEY(Id)
);
```
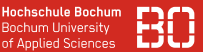

Beispiel für das Anlegen der Tabellen Musiker und Genre als SQL Befehle:

```
CREATE TABLE Musiker (
     Id Integer NOT NULL,
     Name Varchar(255),
     CONSTRAINT pk PRIMARY KEY(Id)
);
```

```
CREATE TABLE Genre (
     Id Integer NOT NULL,
     Name Varchar(255),
     CONSTRAINT pk PRIMARY KEY(Id)
);
```
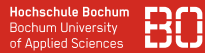

Beispiel für das Anlegen der Tabelle Song als SQL Befehl mit Foreign Keys zu den Tabellen Musiker und Genre:

```
CREATE TABLE Song (
  id Integer NOT NULL,
  titel Varchar(255),
  laenge Decimal,
  genre Int,
  musiker Int,
  CONSTRAINT pk PRIMARY KEY(id),
  CONSTRAINT genre_fk
    FOREIGN KEY(genre) REFERENCES Genre(id),
  CONSTRAINT musiker_fk
    FOREIGN KEY(musiker) REFERENCES Musiker(id)
);
```
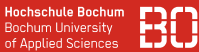

Beispiel für das Anlegen der Verbindungs-Tabelle BenutzerSong als SQL Befehl:

```
CREATE TABLE BenutzerSong (
 benutzer Int,
 song Int,
 datum Timestamp,
 CONSTRAINT pk PRIMARY KEY (benutzer, song),
 CONSTRAINT benutzer_fk
  FOREIGN KEY(benutzer) REFERENCES Benutzer(id),
 CONSTRAINT song_fk
  FOREIGN KEY(song) REFERENCES Song(id)
);
```
# <span id="page-14-0"></span>**INSERT – Daten einfügen**

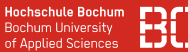

#### **Daten einfügen mit INSERT**

```
INSERT INTO tabelle [(spalte1, spalte2,..)]
 VALUES (wert1, wert2,..)
```
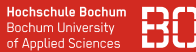

#### **Daten einfügen mit INSERT**

```
INSERT INTO tabelle [(spalte1, spalte2,..)]
 VALUES (wert1, wert2,..)
```
#### **Beispiel:**

INSERT INTO Genre (Id, Name) VALUES (1, 'Pop');

INSERT INTO Genre (Id, Name) VALUES (2, 'Rock'), (3, 'Blues');

# <span id="page-17-0"></span>**SELECT – Abfragen von Daten**

### **Datenbank zum Testen** Sie finden unter

#### [https:](https://datascience.hs-bochum.de/sql/musik_db) [//datascience.hs-bochum.de/sql/musik\\_db](https://datascience.hs-bochum.de/sql/musik_db)

einen Web-Client mit dem Sie auf die Streaming-Datenbank zugreifen können.

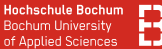

#### **SELECT zum Abfragen von Datensätzen**

SELECT [DISTINCT | ALL] spalten FROM tabelle(n) [WHERE bedingung] [GROUP BY spalten] [HAVING bedingung] [ORDER BY spalten]

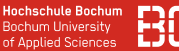

#### **SELECT zum Abfragen von Datensätzen**

SELECT spalten FROM tabellen WHERE bedingungen

- spalten steht für Tabellenspalten und/oder Ausdrücke (Formeln/Funktionen)
- \* selektiert alle Spalten
- tabellen bezeichnet die Tabelle(n), aus denen abgefragt wird
- bedingungen beschränkt das Ergebnis

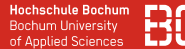

#### **Beispiel: Abfrage aller Einträge der Tabelle Benutzer**

SELECT \* FROM Benutzer

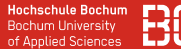

#### **Beispiel: Abfrage aller Einträge der Tabelle Benutzer**

#### SELECT \* FROM Benutzer

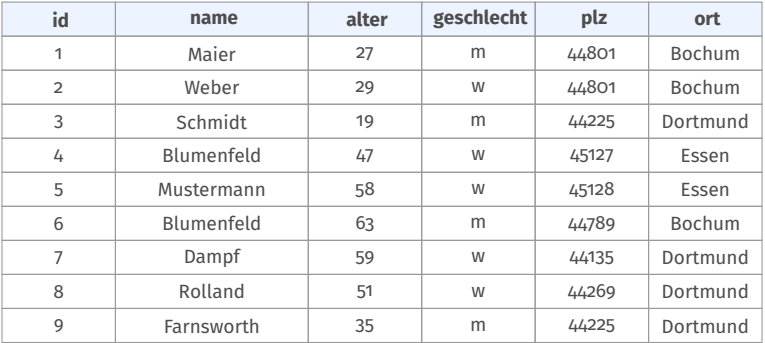

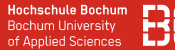

#### **Beispiel: Abfrage bestimmter Spalten einer Tabelle**

SELECT name,plz,ort FROM Benutzer

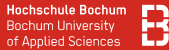

#### **Beispiel: Abfrage bestimmter Spalten einer Tabelle**

#### SELECT name,plz,ort FROM Benutzer

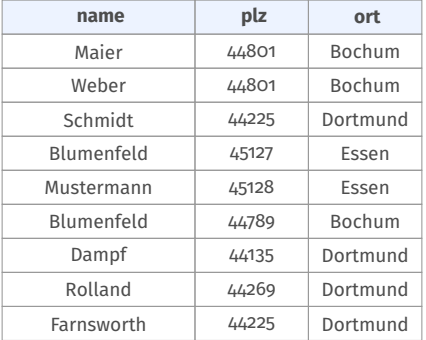

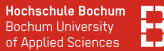

#### **Beispiel: Benennung der Ergebnisspalten**

#### SELECT name AS Nachname, plz, ort AS Stadt FROM Benutzer

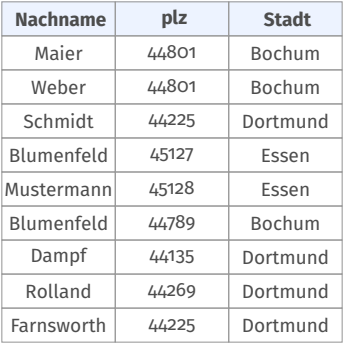

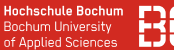

#### **Beispiel: Nur die Spalte Ort**

SELECT ort FROM Benutzer

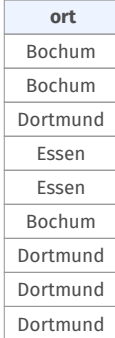

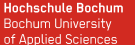

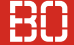

#### **Beispiel: Nur disjunkte Werte der Spalte Ort**

#### SELECT DISTINCT ort FROM Benutzer

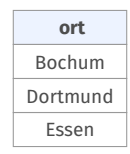

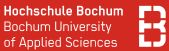

#### **Beispiel: Abfrage mit Bedingung**

#### SELECT \* FROM Benutzer WHERE Ort = "Bochum"

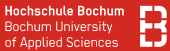

#### **Beispiel: Abfrage mit Bedingung**

SELECT \* FROM Benutzer WHERE Ort = "Bochum"

#### SELECT liefert eine Tabelle als Ergebnis:

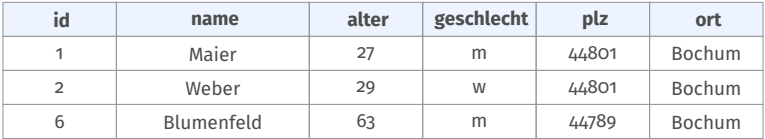

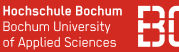

### **Weitere Möglichkeiten von SELECT**

- Komplexere Bedingungen über AND und OR
- Selektieren ohne Duplikate mit distinct
- Zählen von Zeilen/Werten mit count(\*) bzw. count(spalte)
- Arithmetik und Aggregationen (min, max, sum, avg)
- Sortierung mit ORDER BY

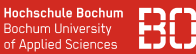

### **Logische AND/OR Verknüpfungen von Bedingungen**

Alle Benutzer mit Namen *Blumenfeld* aus Bochum oder Essen:

```
SELECT * FROM Benutzer
  WHERE name = 'Blumenfeld' AND ort = 'Bochum'
                             OR ort = 'Essen'
```
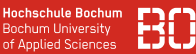

### **Logische AND/OR Verknüpfungen von Bedingungen**

Alle Benutzer mit Namen *Blumenfeld* aus Bochum oder Essen:

SELECT \* FROM Benutzer WHERE name = 'Blumenfeld' AND ort = 'Bochum' OR ort = 'Essen'

### Achtung! Klammerung wichtig!!

```
SELECT * FROM Benutzer
  WHERE name = 'Blumenfeld' AND (ort = 'Bochum'
                             OR ort = 'Essen')
```
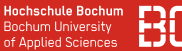

#### **Mit LIKE Texte abgleichen:**

#### Alle Benutzer, deren Name mit 'Blum' beginnt:

SELECT \* FROM Benutzer WHERE name LIKE 'Blum%'

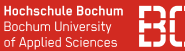

#### **Mit LIKE Texte abgleichen:**

Alle Benutzer, deren Name mit 'Blum' beginnt:

SELECT \* FROM Benutzer WHERE name LIKE 'Blum%'

Alle Benutzer, deren Postleitzahl mit '44' beginnt:

SELECT \* FROM Benutzer WHERE name LIKE '44%'

Platzhalter % steht für beliebige Zeichen, Platzhalter steht für *ein* beliebiges Zeichen.

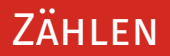

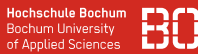

#### **Zählen von Zeilen/Werten**

Wieviele Benutzer gibt es in der Tabelle?

SELECT COUNT(\*) FROM Benutzer

# ZÄHI FN

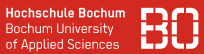

#### **Zählen von Zeilen/Werten**

Wieviele Benutzer gibt es in der Tabelle?

SELECT COUNT(\*) FROM Benutzer

Wieviele Werte hat die Spalte Ort?

SELECT COUNT(ort) FROM Benutzer

# ZÄHI FN

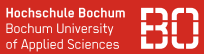

#### **Zählen von Zeilen/Werten**

Wieviele Benutzer gibt es in der Tabelle?

SELECT COUNT(\*) FROM Benutzer

Wieviele Werte hat die Spalte Ort?

SELECT COUNT(ort) FROM Benutzer

Wieviele verschiedene Werte hat die Spalte Ort?

SELECT COUNT(DISTINCT ort) FROM Benutzer

# **ZÄHLEN**

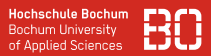

#### **Zählen mit Bedingungen**

#### Wieviele Benutzer aus Bochum gibt es in der Tabelle?

```
SELECT COUNT(*) FROM Benutzer
  WHERE ort = 'Bochum'
```
# ZÄHI FN

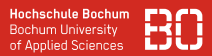

#### **Zählen mit Bedingungen**

Wieviele Benutzer aus Bochum gibt es in der Tabelle?

```
SELECT COUNT(*) FROM Benutzer
  WHERE ort = 'Bochum'
```
Wieviele Benutzer aus Bochum oder Dortmund gibt es in der Tabelle?

```
SELECT COUNT(*) FROM Benutzer
  WHERE ort = 'Bochum' OR ort = 'Dortmund'
```
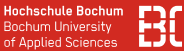

#### **Aggregationen mit MIN/MAX**

#### SELECT MIN(alter), MAX(alter) FROM Benutzer

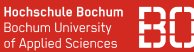

### **Aggregationen mit MIN/MAX**

SELECT MIN(alter), MAX(alter) FROM Benutzer

Weitere Aggregationsfunktionen z.B.

- SUM
- AVG

```
SELECT AVG(alter) AS Durchschnittsalter
  FROM Benutzer
 WHERE ort = 'Bochum'
```
# <span id="page-42-0"></span>**Gruppieren mit GROUP BY**

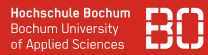

#### **Frage: Wie viele Benutzer kommen aus den verschiedenen Städten?**

```
SELECT count(*)
  FROM Benutzer
 WHERE ort = 'Bochum'
```
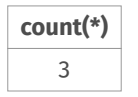

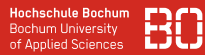

#### **Frage: Wie viele Benutzer kommen aus den verschiedenen Städten?**

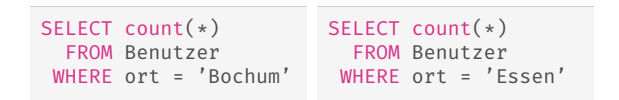

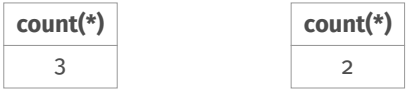

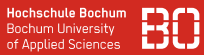

4

#### **Frage: Wie viele Benutzer kommen aus den verschiedenen Städten?**

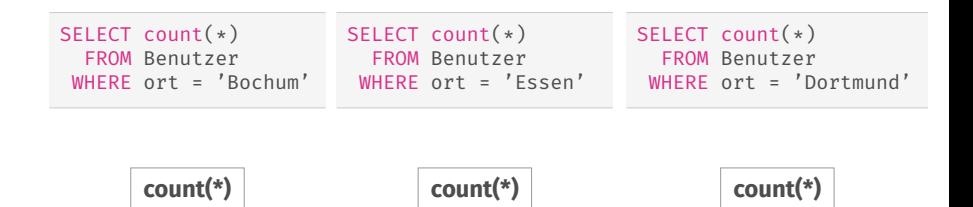

 $\mathfrak{D}$ 

3

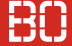

#### **Gruppierung: GROUP BY ort**

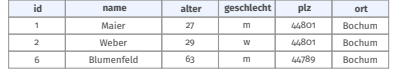

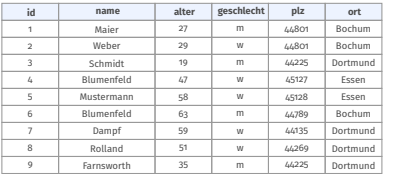

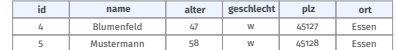

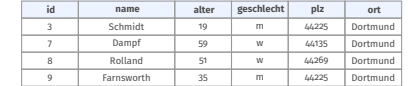

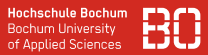

#### **Frage: Wie viele Benutzer kommen aus den verschiedenen Städten?**

SELECT ort,count(\*) FROM Benutzer GROUP BY ort

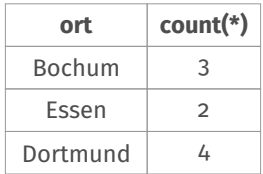

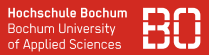

#### **Frage: Wie viele Benutzer kommen aus den verschiedenen Städten?**

```
SELECT ort,count(*) FROM Benutzer
  GROUP BY ort
  HAVING count(*) > 2
```
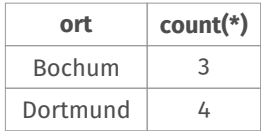